NYÁK-on lévő rézfólia terhelhetőségével kapcsolatban néhány gondolatom.

A SprintLayout belső képletével számolt adatokat mutatja az ábra. Ez a tényleges szélességből indul ki. A pontos képletet nem ismerjük, de a rézréteg vastagsága, és egy hőmérséklet megadható, amiket figyelembe vesz a számítás. A hőmérséklettel kapcsolatban nem tudni, hogy ez a környezet hőmérsékletét jelenti-e, vagy az ahhoz képest megengedett melegedés mértékét. NYAK-on

A programban is van egy figyelmeztetés, hogy ez nem minden esetben tuti, mert számos egyéb körülmény is befolyásolhatja az eredményt, de kiindulópontnak mindenképpen alkalmas.

Az eredmény szerintem külső rétegre vonatkozik (a panel alján vagy tetején lévő réteg), mert a belső rétegek (többrétegű panel esetén) másképpen számolódnak. Talán ezt is be lehet állítani, de nem kerestem rá lehetőséget.

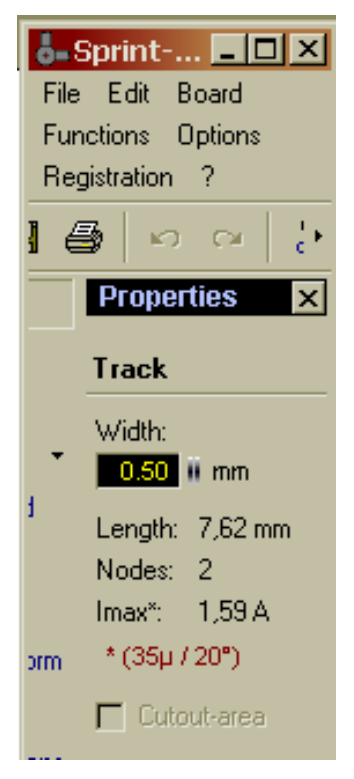

A NYÁK gáyrtással foglalkozó Satronik Kft. Honlapján található egy diagramm, ami a szintén a rézvezető réteg szélessége, a hőmérsékletnövekedés mértéke és a terhelhetőség között próbál összefüggést mutatni.A használat egyszerű, csak a logaritmikus skála, a viszonylag rossz minőségű kép és a feliratok bizonytalansága miatt nehéz vele pontos eredményeket kapni. 2

Pl. a használatra, ha mondjuk a szélességből akarunk kiindulni. (pirossal jelölve az ábrában)

- 1. Az alsó ábrarész függőleges skáláján kiválasztjuk a vezetősáv szélességét.
- 2. A rézréteg vastagságának megfelelő görbéig húzzuk a vonalunkat. A vízszintes tengelyen leolvashatjuk a keresztmetszetet, amire egyébként semmi szükségünk sincs.
- 3. Felvetítjük a metszéspontot a felső ábrarészre, ahol a környezeti hőmérséklethez képest megengedett melegedés mértéke szerint választunk egy görbét.
- 4. A metszéspontot kivetítjük a felső ábrarész függőleges skálájára, ahonnan leolvasható a tehelhetőség.

Természetesen fordított irányba is haladhatunk, ha egy adott áramerősséghez keressük a szükséges szélességet.

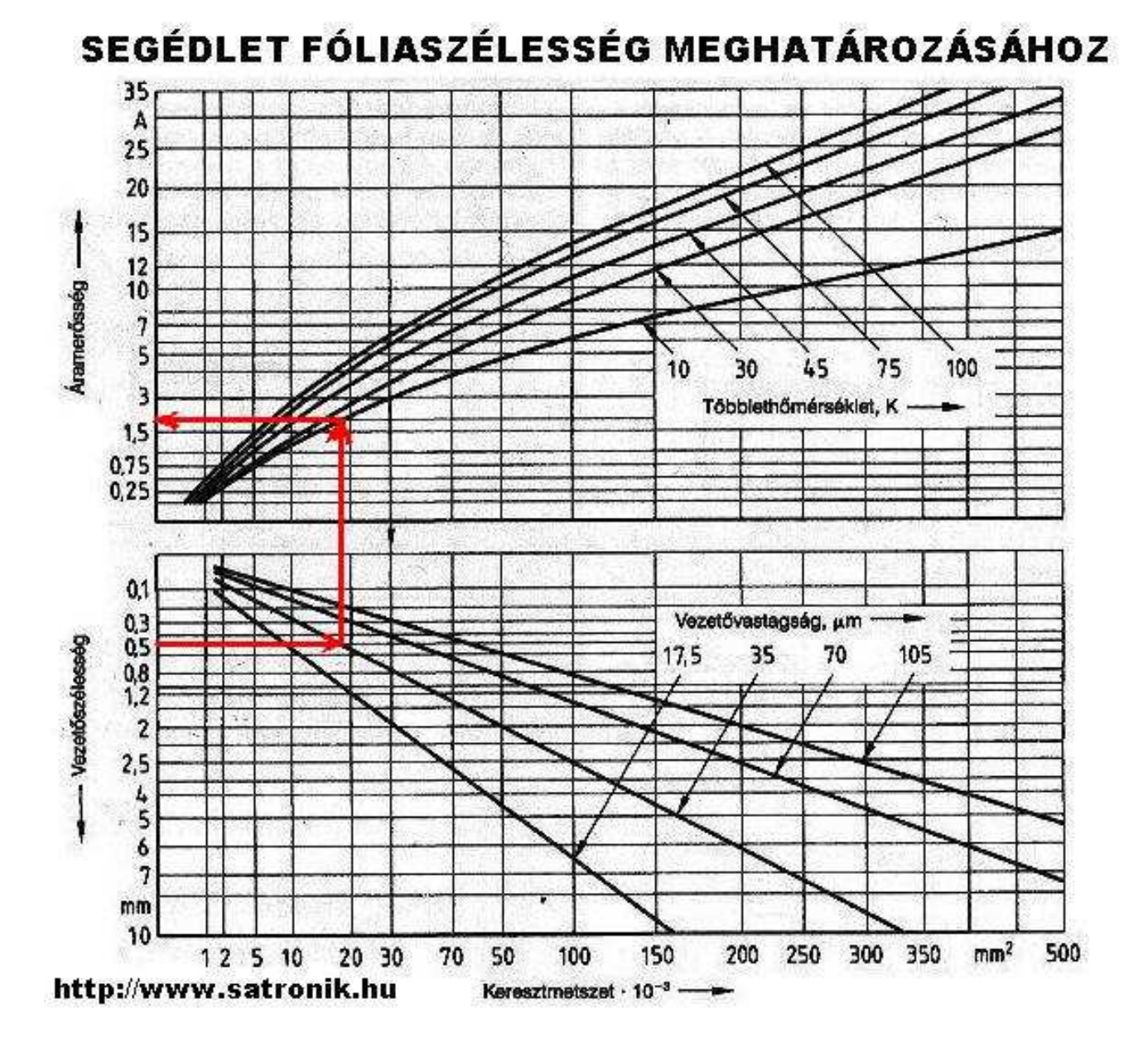

 Szintén a SATRONIK honlapján van egy másik hivatkozás is, ahol számítással kaphatunk eredményt. Ezzel teljesen pontos értékekhez juthatunk, de most se felejtsük, hogy csak a figyelembe vett tényezők alapján számol a program, de ezzel szembe lehetnek más körülmények is, amik alapvetően befolyásolhatják a valós helyzetet. De itt is igaz, kiindulópontként biztosan használhatóak az adatok. 3

Itt már egyértelműen elkülönül a külső és belső rétegeken lévő vezetőszélességek terhelhetősége közti különbözőség, illetve néhány egyéb paramétert is kiszámol nekünk a kalkuláció, amik bizonyos esetekben szintén a hasznunkra lehet.

Figyeljünk oda a mértékegységekre, valamint számomra szokatlan módon, az értékek megadásakor CSAK ponttal tagolhatjuk a tizedes törteket.

(Automatikus fordítóval lefordítottam a honlapot és az ábrát. Ez részben jó, részben rossz, ezért az eredeti is ott van.)

Forrás: http://circuitcalculator.com/wordpress/2006/01/31/pcb-trace-width-calculator

# **PCB Nyom Szélesség Zsebszámológép** *Január 31, 2006*

Ez Javascript web zsebszámológép kiszámít a nyom szélesség nyomtatott áramkör deszka kiindulópontul egy görbe megfelelő IPC-2221 (régebben IPC-D-275). Szintén lát az keresztül zsebszámológép.

# **Új tulajdonságok:**

- Eredmények korszerűsítés mint te típus
- Több választásai egységeknek
- Egységek és egyéb beállítások mentett között gyűlés
- Blog formátum megenged felhasználó megjegyzések

Inputs:

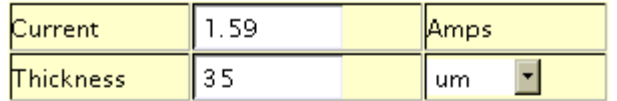

Optional Inputs:

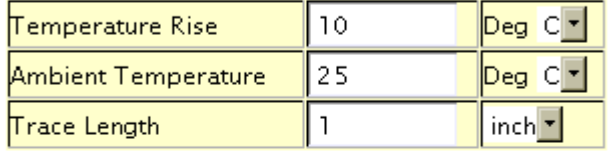

Results for Internal Layers:

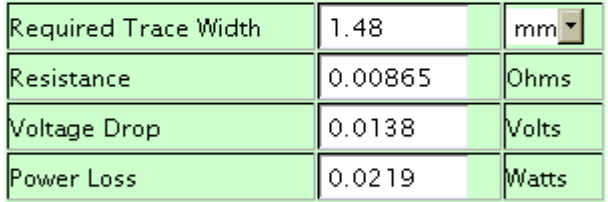

Results for External Lavers in Air:

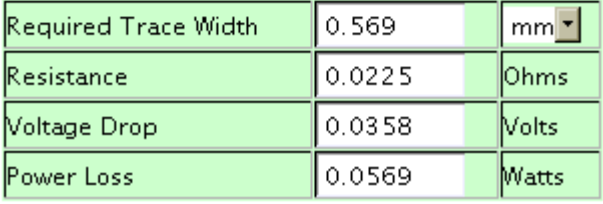

 $\mathbf{D}$  and  $\mathbf{D}$  and  $\mathbf{D}$  and  $\mathbf{D}$ 

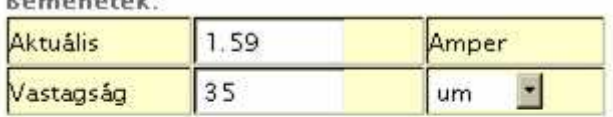

#### Tetszőleges Bemenetek:

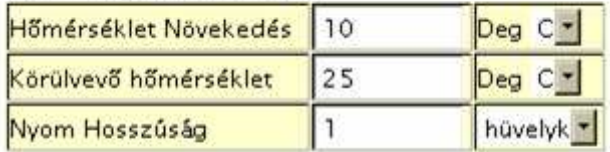

#### Eredmények Belső Réteg:

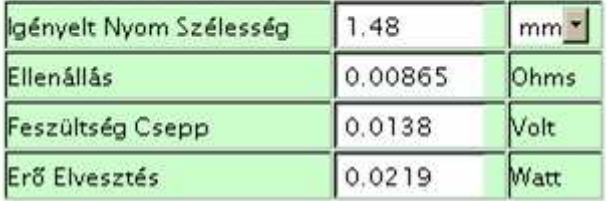

# Eredmények Külső Réteg Levegőben:

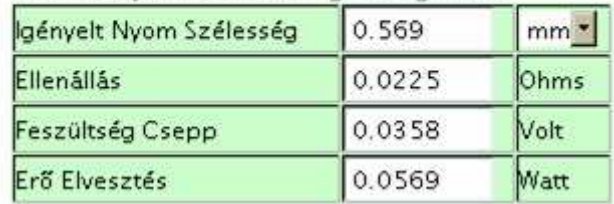

### **Notes:**

The trace width is calculated as follows:

First, the Area is calculated:

 $Area[mils^2] = (Current[Amps]/(k*(Temp\_Rise[deg. C])^b)/(1/c)$ 

Then, the Width is calculated:

 $Width[mils] = Area[mils^2]/(Thickness[oz]*1.378[mils/oz])$ 

For IPC-2221 internal layers:  $k = 0.024$ ,  $b = 0.44$ ,  $c = 0.725$ 

For IPC-2221 external layers:  $k = 0.048$ ,  $b = 0.44$ ,  $c = 0.725$ 

where k, b, and c are constants resulting from curve fitting to the IPC-2221 curves

## **Jegyzetek:**

A nyom szélesség kiszámított alábbiakban :

Első, a Terület kiszámított:

Area[mils^2] = (Current[amps]/(k\*(Temp\_rise[deg. C])^b))^(1/c)

Akkor, a Szélesség kiszámított:

 $Width[mils] = Area[mils^2]/(Thickness[oz]*1.378[mils/oz])$ 

IPC-2221 belső réteg: k = 0.024, b = 0.44, c = 0.725

IPC-2221 külső réteg: k = 0.048, b = 0.44, c = 0.725

hol k, b, és c állandók eredményezés -ból görbe testhezálló az IPC-2221 görbe

## **ábra**

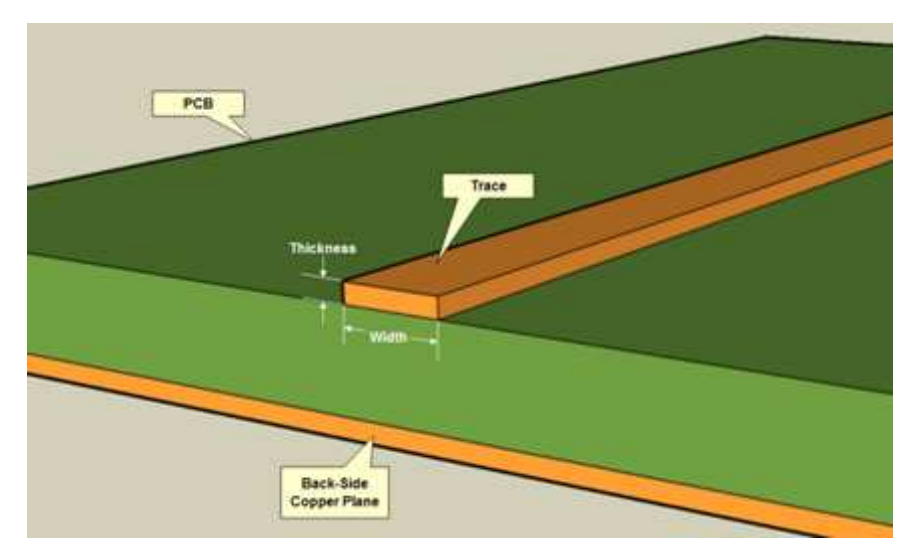

Eredmény:

Azért néztem utána az egész témának, mert gyanúsan magas áramsűrűséget eredményeznek a kapott eredmények a transzformátor tekercseléskor megszokott, illetve a kábeleknél alkalmazott értékekhez képest.

Ennek ellenére, a három teljesen eltérő megközelítési mód, közel azonos eredményt hozott. Ebből arra következtethetünk, hogy a számítás helyes. Feltételezésem szerint, a nyáklemez is hűti a rézréteget, illetve a környezet is. Továbbá a keresztmetszethez képest kifejezetten nagy a felület.

Mindezek alapján azt hiszem, bátran elfogadhatjuk a SprintLayout belső számítási eredményét, főleg ha bölcsen értelmezzük a kapott adatokat, valamint "biztonsági tényezőt" is választunk magunknak.

Alkotó